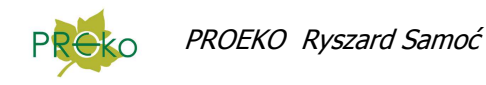

# **Zmiany wprowadzone do programu "Emisia c/s" dla Windows w 2014 r.**

## **14 października 2014 r.**

- 1. Dodana możliwość obliczania emisji dwutlenku węgla ze składu gazów. Na liście substancji można dodać CO<sub>2</sub> wpisując dla niego kod EKOP 396. Po wpisaniu kodu zmieni się lista dostępnych metodyk, będzie zawierać teraz opcję "ze składu gazu".
- 2. Zmiana obliczania stężenia CO ze składu gazu , obecnie przy przeliczeniu uwzględniana jest gęstość gazu wprowadzona przez użytkownika na liście substancji. Zmiana nie ma wpływu na już zapisane sesje pomiarowe.
- 3. Dodana metoda obliczania stężenia pyłu: "wagowo- ilość gazu w war. norm", wprowadzana jest masa pyłu i ilość przepuszczonego gazu w warunkach normalnych oraz czas aspiracji potrzebny do sprawozdania wg. rozporządzenia.

## **29 lipca 2014 r.**

W menu "Narzędzia" została dodana komenda "Ustaw miejsca dziesiętne" powodująca zmianę liczby miejsc dziesiętnych stężenia oraz emisji dla wszystkich sesji pomiarowych lub dla sesji z wybranego okresu badań. Ponieważ zmiana dotyczy całej bazy danych zaleca się wcześniej archiwizację bazy danych .

W oknie danych sesji pomiarowej , na stronie "Metodyki" został dodany przycisk "Miejsca dziesiętne" powodujący otwarcie okna, w którym można zmodyfikować liczbę miejsc dziesiętnych dla bieżącej sesji pomiarowej. Niezależnie od tego można zmodyfikować w menu "Wyniki/Opcje wydruku wyników"

W menu "Opcje/Opcje raportu wg. rozporz." można ustawić liczbę miejsc dziesiętnych dla niepewności względnej.

## **17 lipca 2014 r.**

Program może modyfikować skład gazów, uzupełniając zawartość azotu także wtedy gdy inne niż podstawowe składniki  $(O_2, CO_2, CO)$  są uwzględnianie w gęstości np.: metan,  $SO_2$ . Opcja dopasowania zawartości  $N_2$  znajduje się w oknie opcji wprowadzania danych, na zakładce "Gęstość gazu" oraz pod prawym przyciskiem myszy na tabeli do wprowadzania składu gazu. W przypadku włączenia tej opcji pole do wpisywania N<sub>2</sub> jest zablokowane, a zawartość N<sub>2</sub> jest obliczana dopiero po wpisaniu stężeń innych gazów.

Uwaga: w przypadku wprowadzania stężenia pyłu mierzonego metodą przy użyciu zwężki pomiarowej gęstość gazu jest już potrzebna na etapie wprowadzania stężenia pyłu , w takim przypadku należy najpierw wprowadzić stężenia składników gazowych , zatwierdzić, a następnie wprowadzać dane na zwężce.

## **17 lutego 2014 r.**

Zmieniono znaczenie ikon w panelu narzędziowym:

- drukuje raport z wyników pomiarów emisji zgodny z wzorem z aktualnego 庄 rozporządzenia MŚ
- m drukuje wewnętrzny raport z wyników pomiarów emisji.

Został zmieniony edytor danych aparatury stosowanej w bieżącej sesji pomiarowej (przycisk a)

Zaraz po wybraniu aparatury dane takie jak świadectwa kalibracji czy daty ważności są pobierane z ogólnej listy aparatury pomiarowej , można je potem zmienić w edytorze aparatury sesji.

## **10 lutego 2014 r.**

Program odtwarza zapisane dane do obliczenia emisji po usuwaniu, dodawaniu lub zmianie kolejności substancji na liście emitowanych zanieczyszczeń.

## **5 lutego 2014 r.**

Można eksportować wszystkie zestawienia do pliku DocX.

Zostało zmienione okno opcji obliczania niepewności – dodana trzecia metoda obliczania niepewności ze świadectw wzorcowania z przenoszonymi automatycznie z bieżącej sesji pomiarowej średnimi parametrami gazów w kanale.

W oknie opcji wprowadzania danych dodana domyślna metodyka ustalania niepewności przy inicjowaniu sesji pomiarowej.

## **6 stycznia 2014 r.**

Można eksportować wszystkie zestawienia do pliku PDF bezpośrednio z okna podglądu wydruku. Przycisk wysyłania plików przez e-mail **E**umożliwia wysłanie pliku RTF lub PDF.